# **Simplex Software Warenwirtschaft**

# **Zugriff auf Kunden- und Lieferanten-Verzeichnisse**

## **1. Übersicht**

Viele Anwender der Simplex Software Warenwirtschaft legen Dokumente (Schriftverkehr, Zeichnungen, …) zu Ihren Kunden und Lieferanten strukturiert in einem von allen Anwendern benutzten Verzeichnis ab. Ab 12/2008 ist es möglich, aus der Kunden- und Lieferantenpflege direkt auf die Kundendokumente zuzugreifen. Diese Erweiterung wird im Folgenden kurz beschrieben.

### **2. Neue Konfigurationseinstellungen**

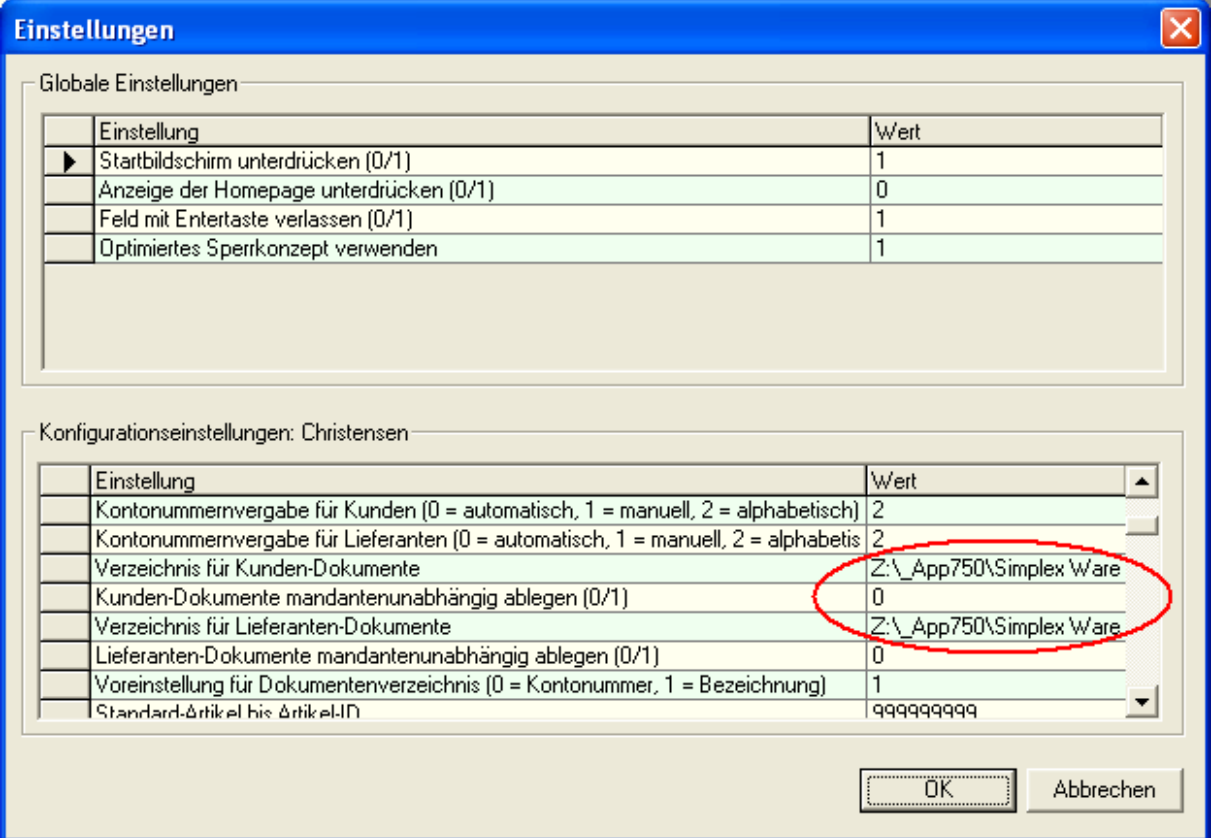

Es werden außer dem "Startordner" für die Kunden- und Lieferanten-Dokumente folgende Einstellungen vorgenommen:

- $\checkmark$  Ordnerstruktur mandantenabhängig (0) oder nicht (1)
- $\checkmark$  Festlegung des "Standard-Verzeichnis-Namens" (Kontonummer oder Bezeichnung, gilt für Kunden **und** Lieferanten)

### **3. Erweiterungen der Kunden- und Lieferantenpflege**

Wenn noch keine Zuordnung eines Dokumentenverzeichnisses vorgenommen wurde, sieht das im Kundendialog so aus (Lieferantenpflege analog):

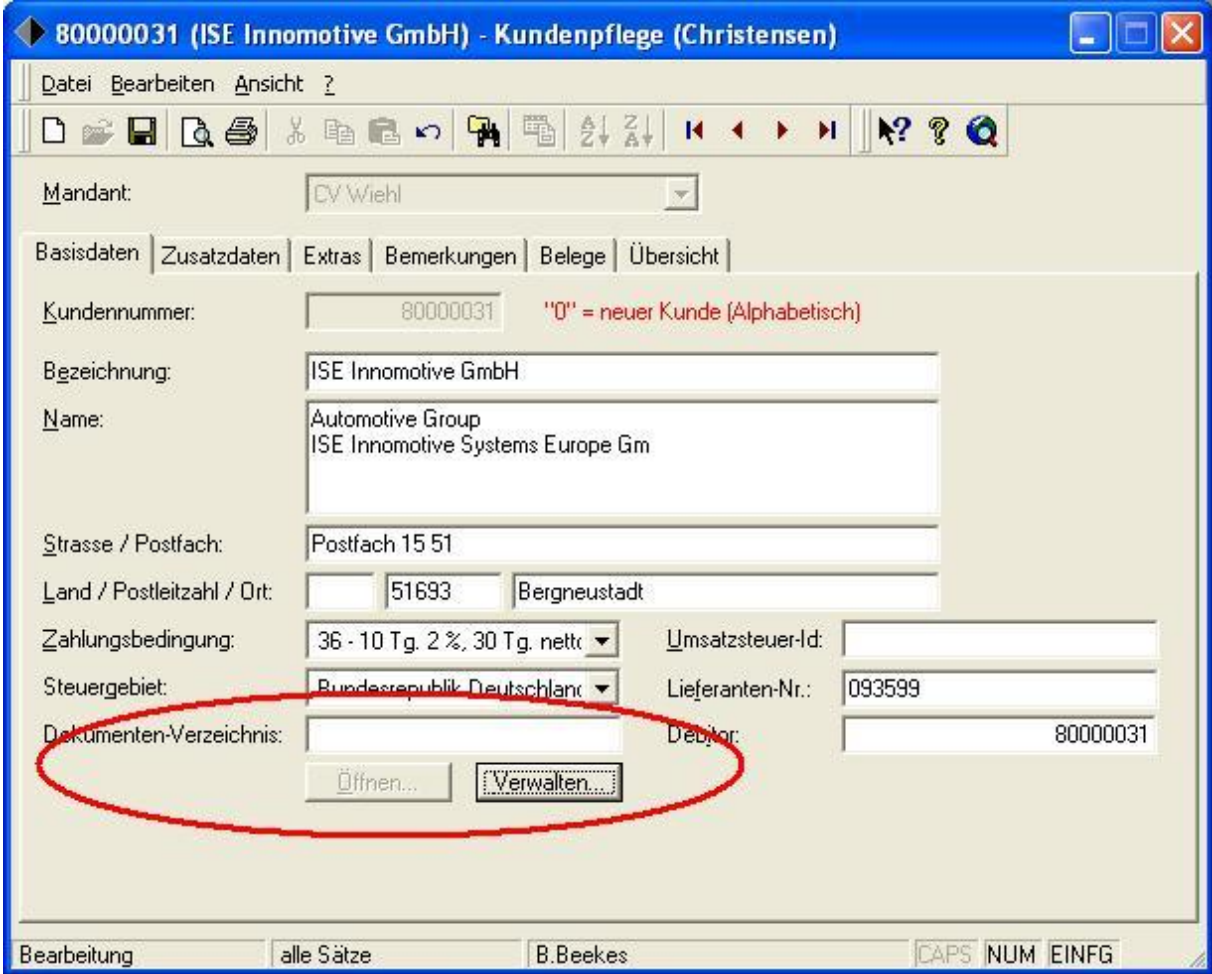

Die Schaltfläche "Öffnen" ist nicht aktiv (es ist kein Ordner bekannt). Mit Verwalten kann man die Zuordnung vornehmen:

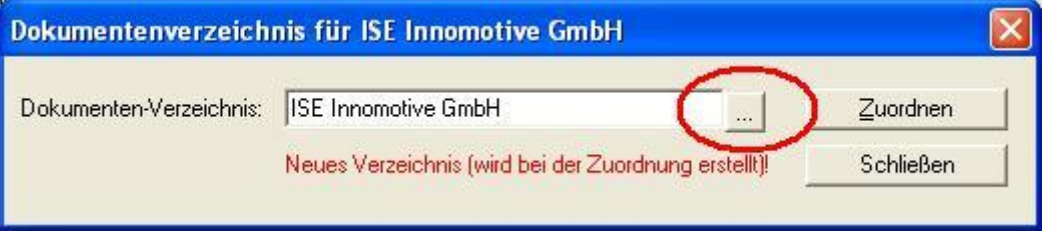

Es wird der in der Konfiguration definierte Standard-Ordner (Konto-Nr. / Bezeichnung) vorgeschlagen. Wird dieser akzeptiert und ist nicht vorhanden, wird er angelegt. Die manuelle Vergabe eines Ordnernamens (inkl. Anlage) ist ebenso möglich wie die "Suche" nach einem existierenden Ordner.

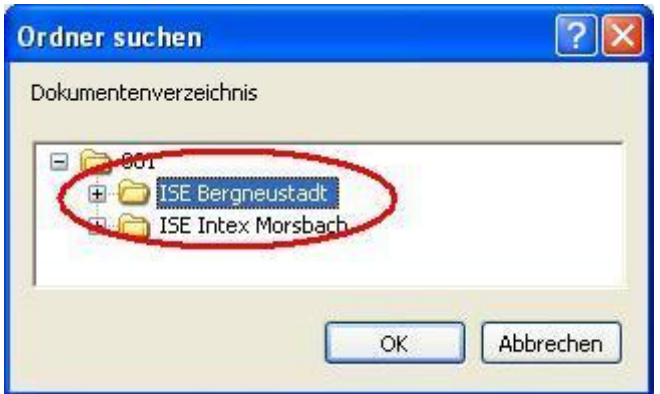

Der ausgewählte Ordner kann schließlich zugeordnet werden.

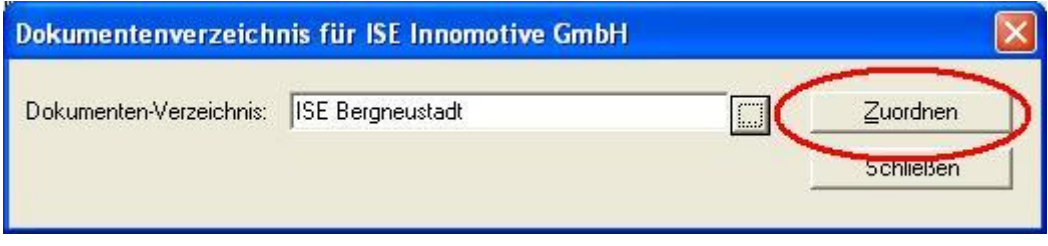

Der zugeordnete Ordner wir in den Kundendialog übernommen.

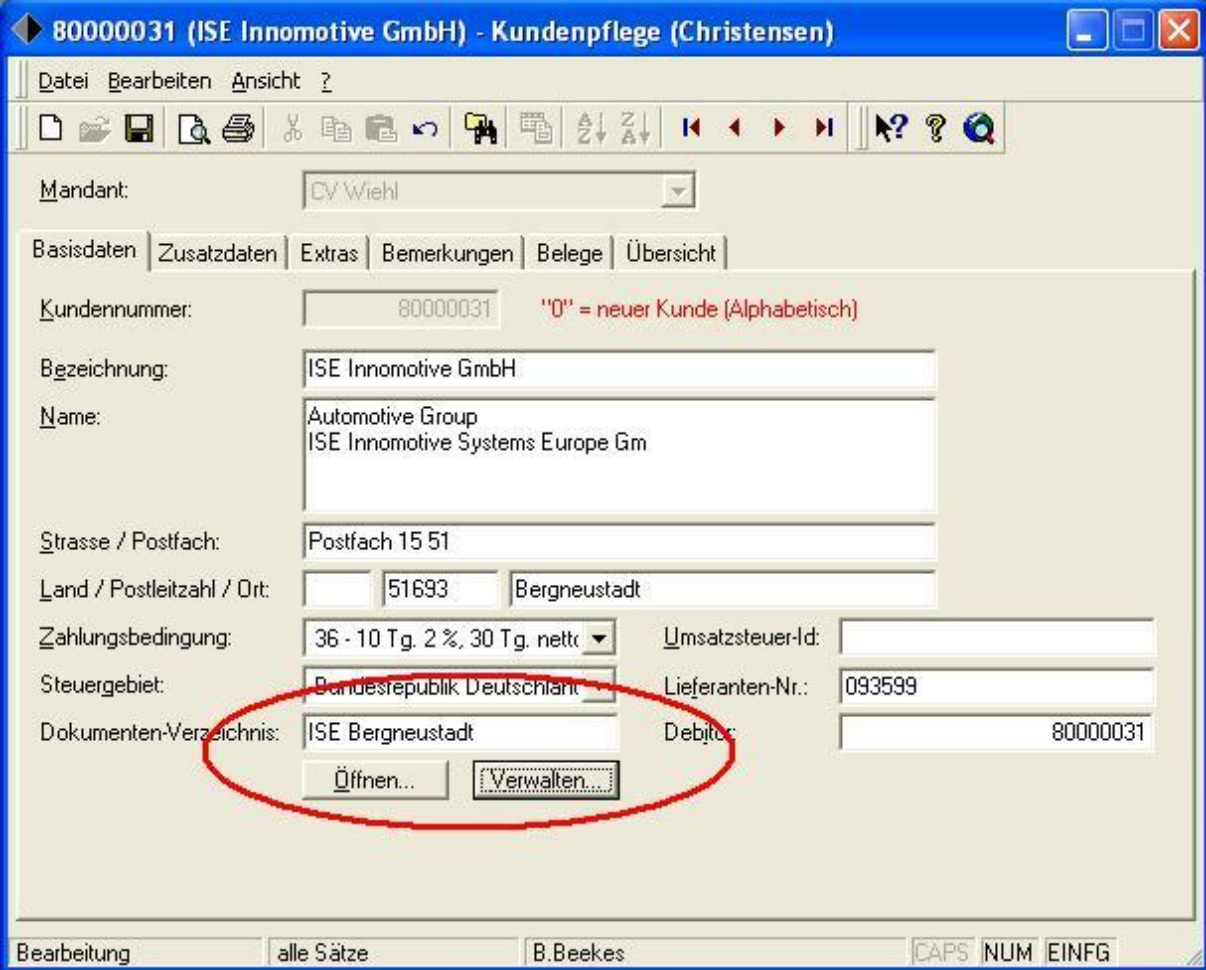

Jetzt ist auch die Schaltfläche "Öffnen" aktiviert und kann zur Ansicht der Kundendokumente verwendet werden:

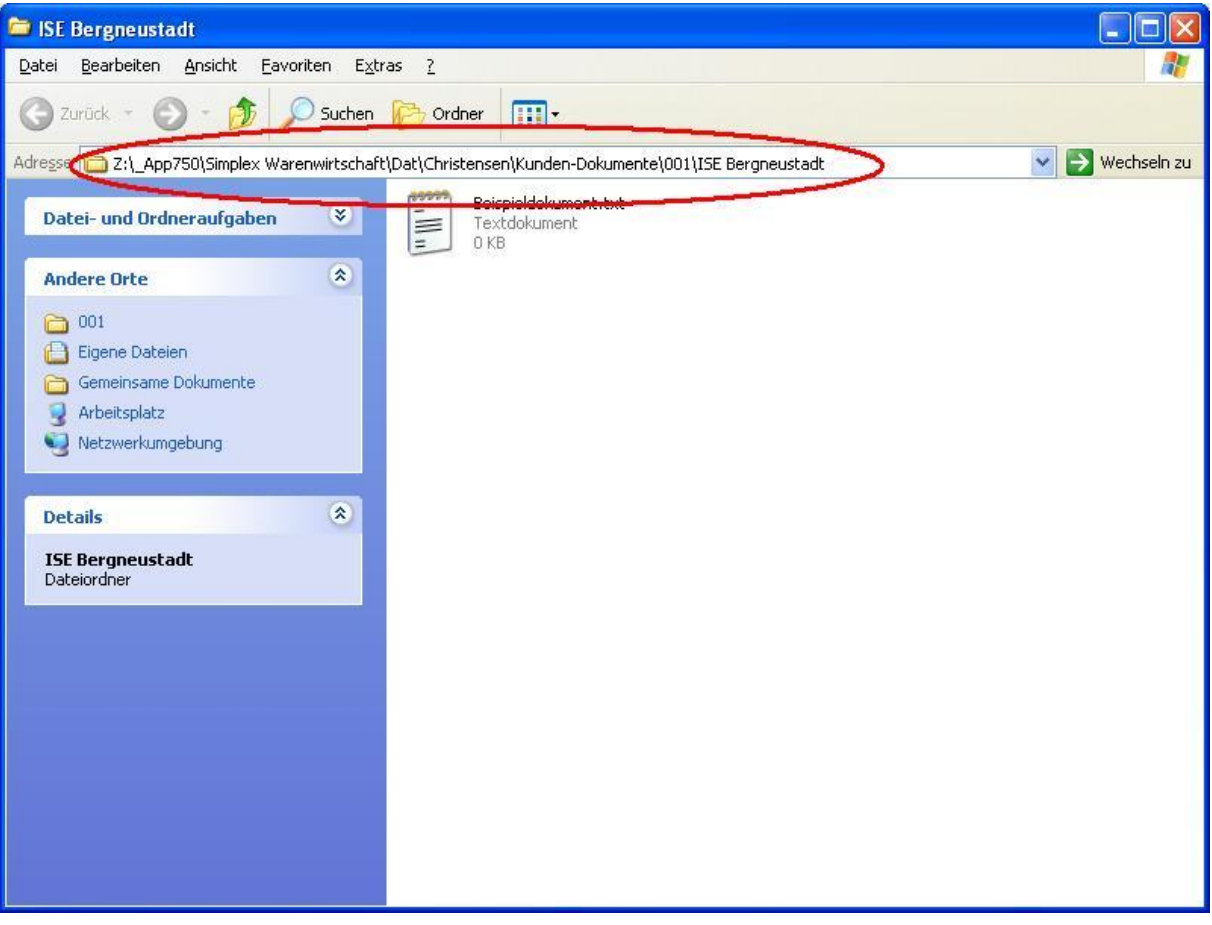